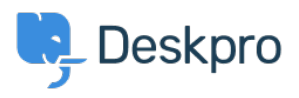

 $Deskpro \text{ League} > 1$  $Deskpro \text{ League} > 1$  $Deskpro \text{ League} > 1$  don't want to show the author of Knowledgebase < [قاعدة المعلومات](https://support.deskpro.com/ar/kb) [articles](https://support.deskpro.com/ar/kb/articles/i-don-t-want-to-show-the-author-of-knowledgebase-articles)

I don't want to show the author of Knowledgebase articles 2023-08-31 - Cumming Lauren - [تعليقات \(٠\)](#page--1-0) - [Legacy Deskpro](https://support.deskpro.com/ar/kb/deskpro-legacy)

## **Question:**

How do I remove the author attribution for Knowledgebase articles on the portal? I don't want to show this information.

## **Answer:**

You can do this by editing two templates. Go to **Admin > User Interface > Portal > heading** Articles' heading incorporate under the 'Articles' heading.

(Delete the following line (line  $#26.1$ 

span style="background: url({{ avatar\_url(article.person) }}) no-repeat;> **background-size: cover" class="agent-avatar agent-avatar-mini"></span> {{ user\_name\_display.person.article{{** 

-><br>d: url({{ <mark>avatar\_url(article.person) }}</mark>) no-repeat; background-size: cover" class="agent-avatar agent-av

Go to the template called **articlelist/design.html** 

Oelete the following line (line  $#9.2$ 

repeat; background-size: cover" class="agent-avatar agent-avatar-mini"></span Posted by <span style="background: url({{ avatar url(article.person) } }) no- ${ }$ {{article.person.display name user

-<br>-avatar agent-avatar-mini"></span>{{ article.person.display\_name\_user }} Posted by <span style="background: url({{ av<br>in {{ article.date\_published | date('Y-m-d')

This will remove the author name when viewing an individual article or browsing a category.

If you make a mistake editing one of the templates and there's a problem displaying those .pages, just select the problem template and use Revert to default